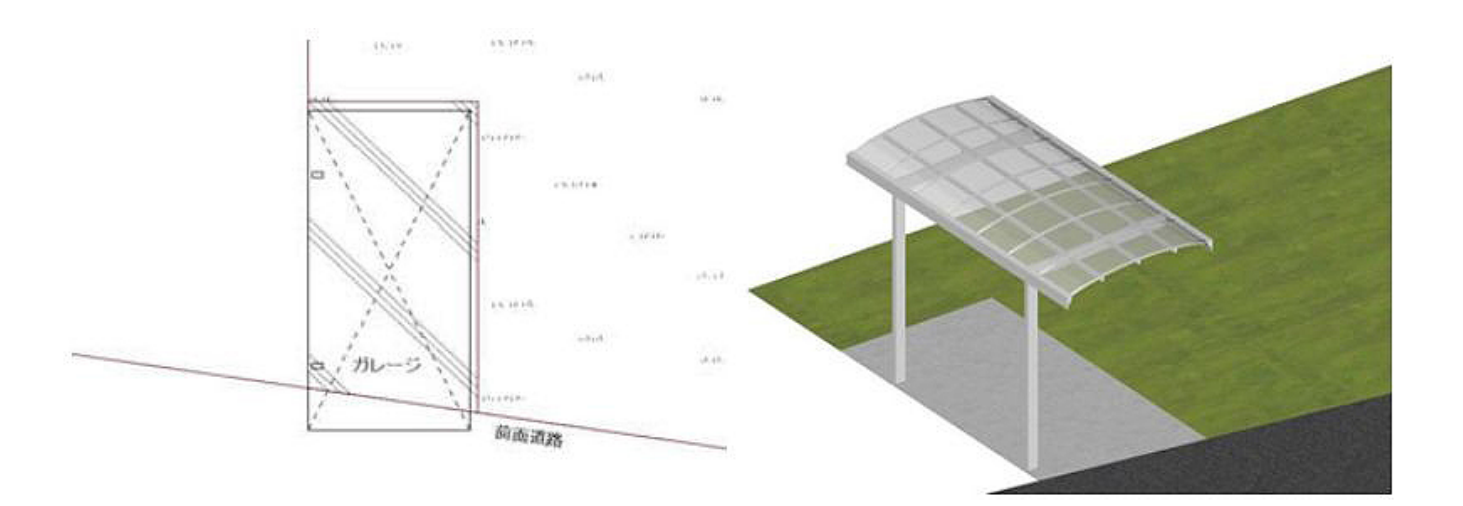

ページ 1 / 9 **(c) 2024 RIK <k\_sumatani@rikcorp.jp> | 2024-05-20 20:13:00** [URL: http://faq.rik-service.net/index.php?action=artikel&cat=29&id=509&artlang=ja](http://faq.rik-service.net/index.php?action=artikel&cat=29&id=509&artlang=ja)

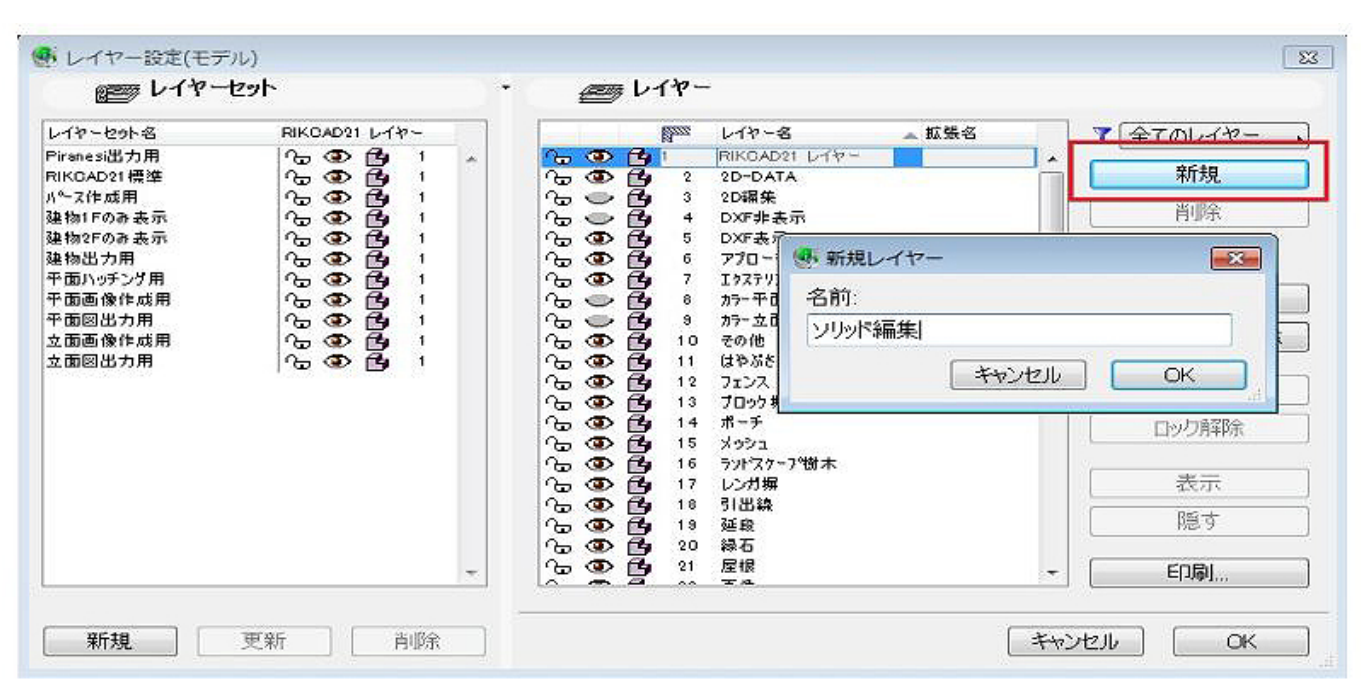

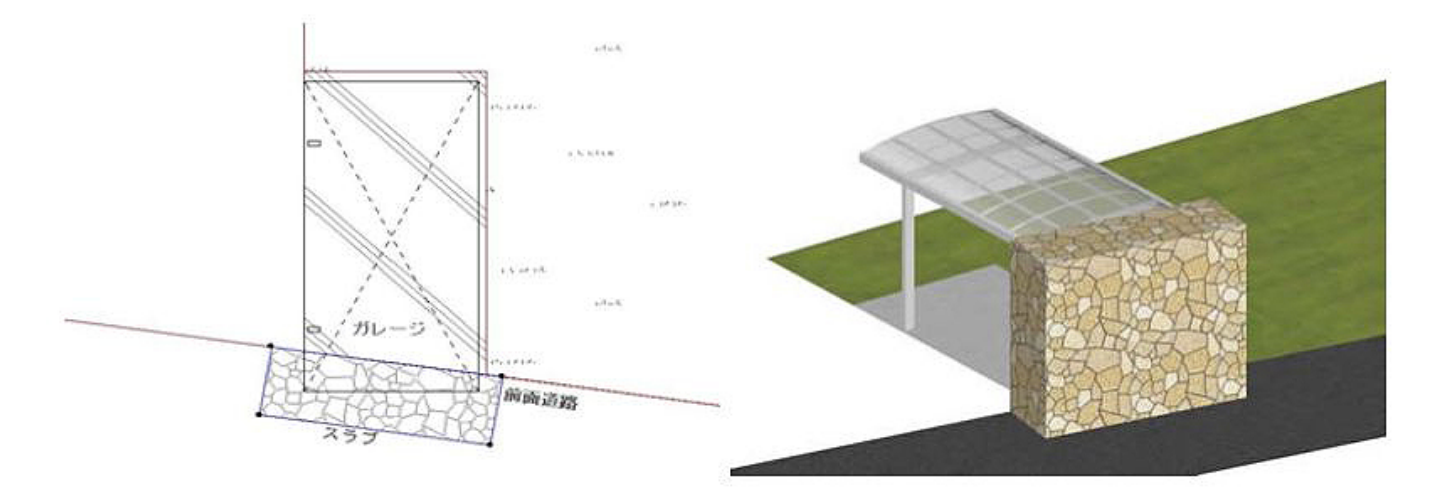

 $2/9$ **(c) 2024 RIK <k\_sumatani@rikcorp.jp> | 2024-05-20 20:13:00** [URL: http://faq.rik-service.net/index.php?action=artikel&cat=29&id=509&artlang=ja](http://faq.rik-service.net/index.php?action=artikel&cat=29&id=509&artlang=ja)

## **3D表示**

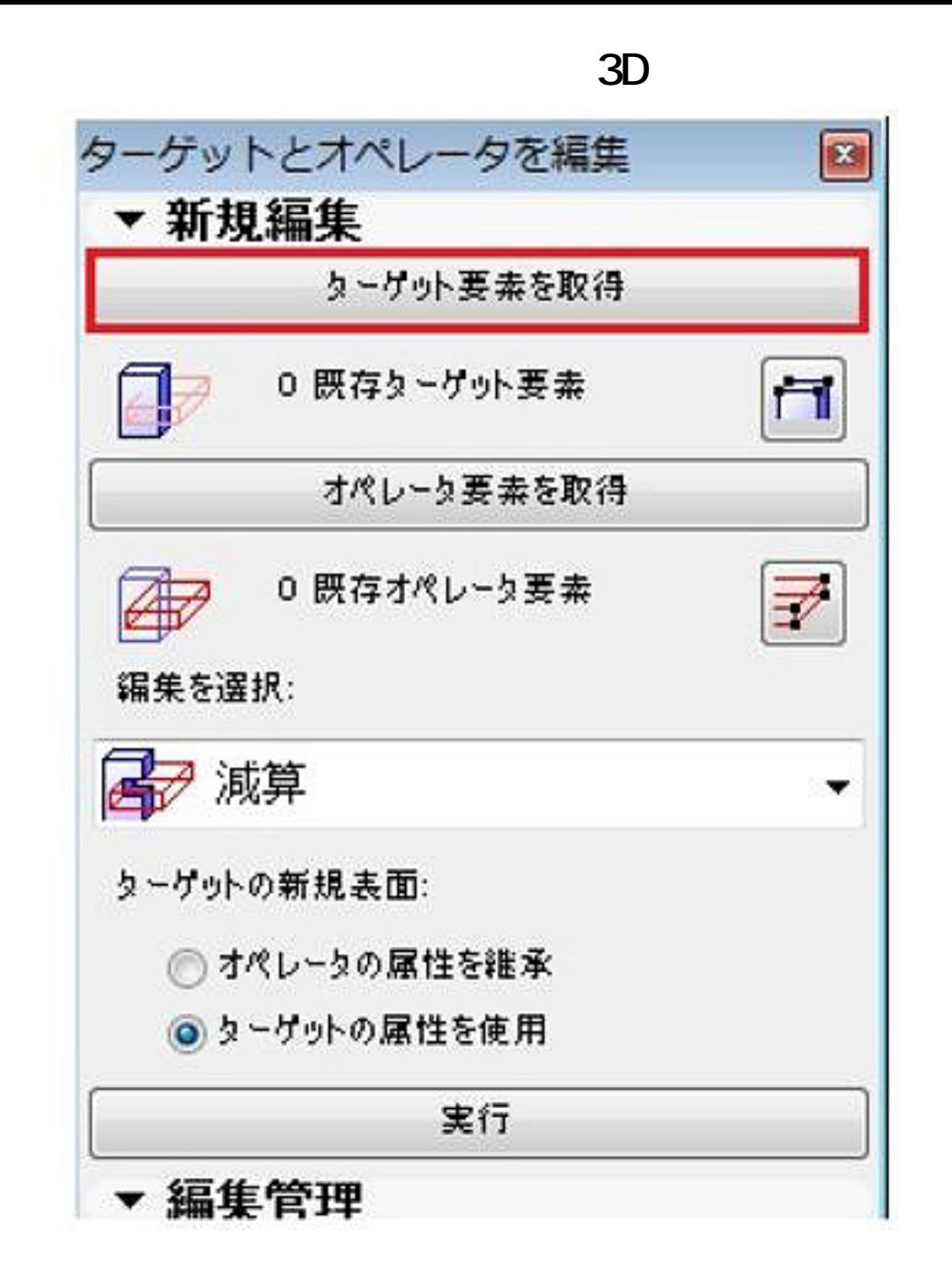

 $\sim$  0 0 1

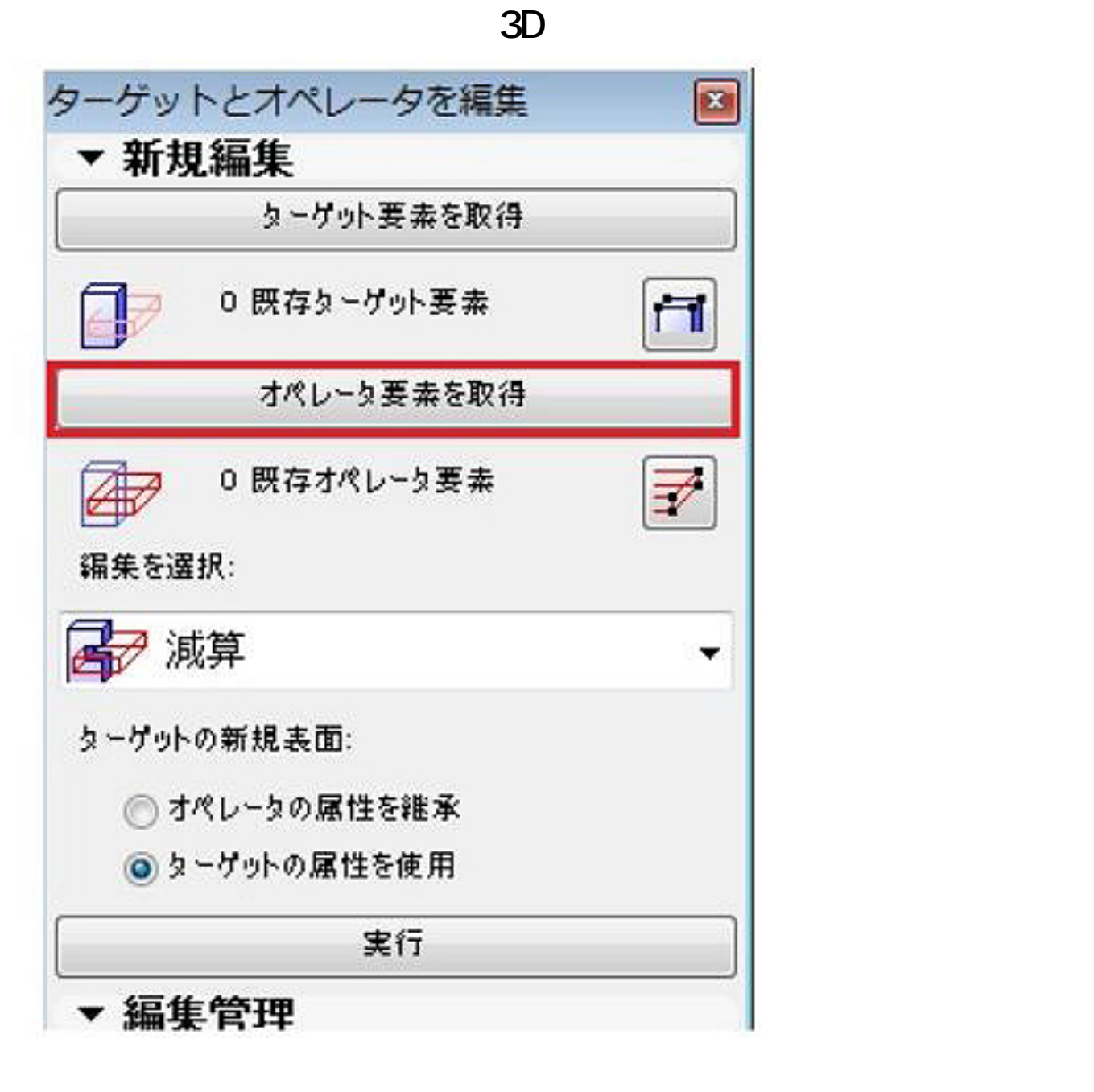

 $\overline{0}$  1

 $\times$ 

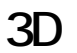

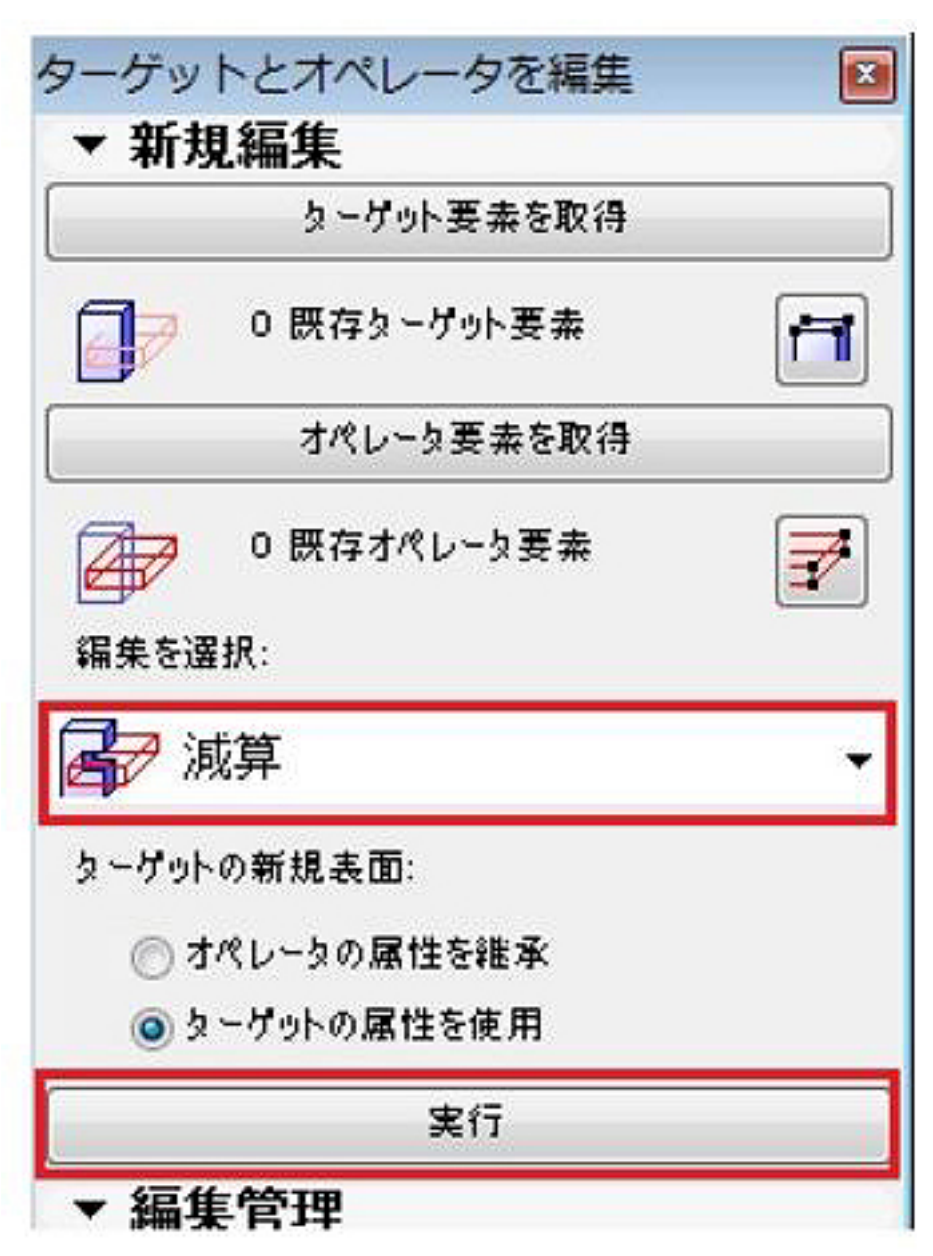

 $1$ 

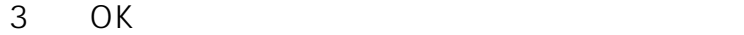

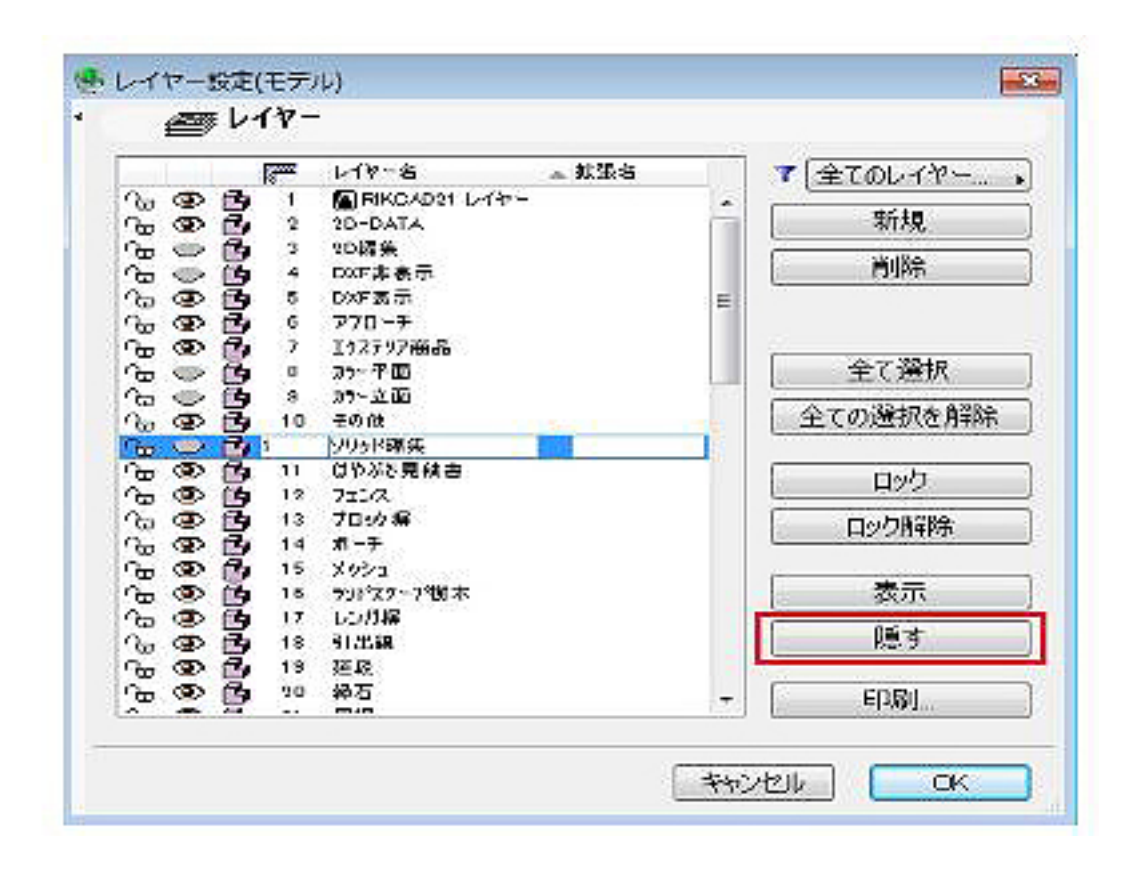

**3D表示**

 $3D$ 

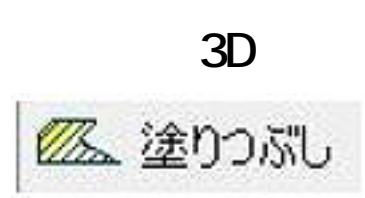

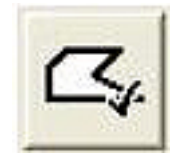

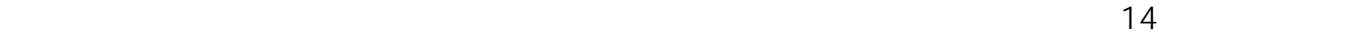

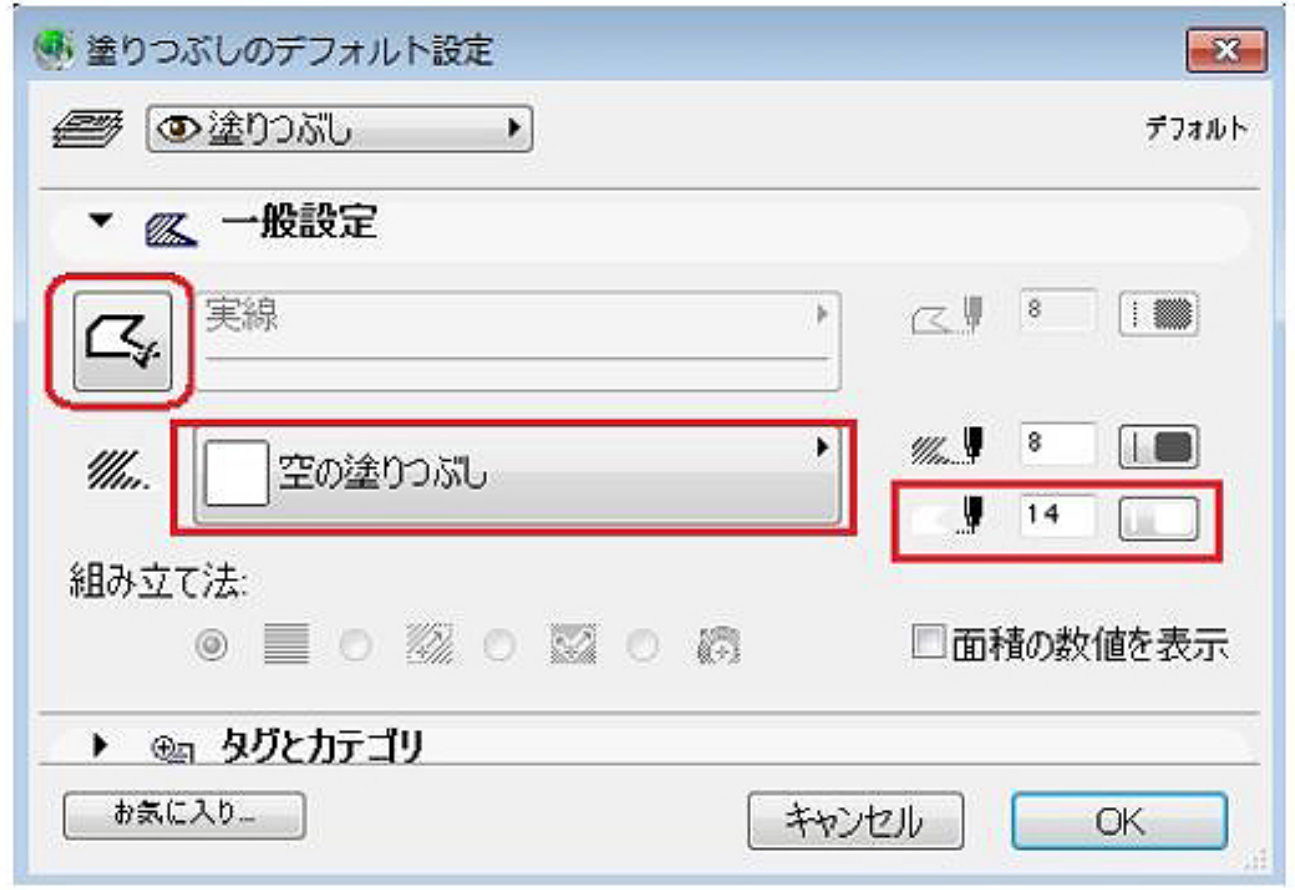

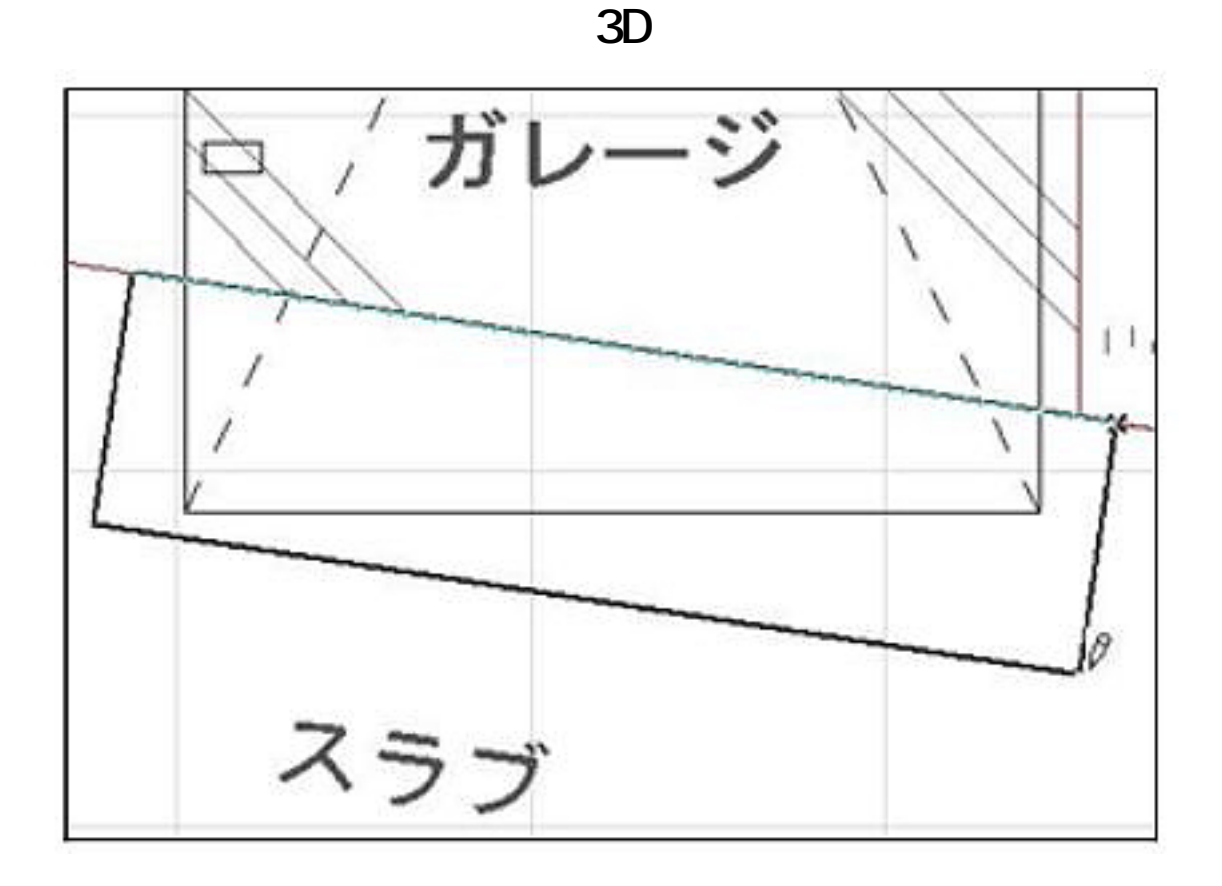

 $Ver5/4$ 

**② 入力した塗りつぶしを選択し、 「メニューバー」より「編集」(RIKCAD**

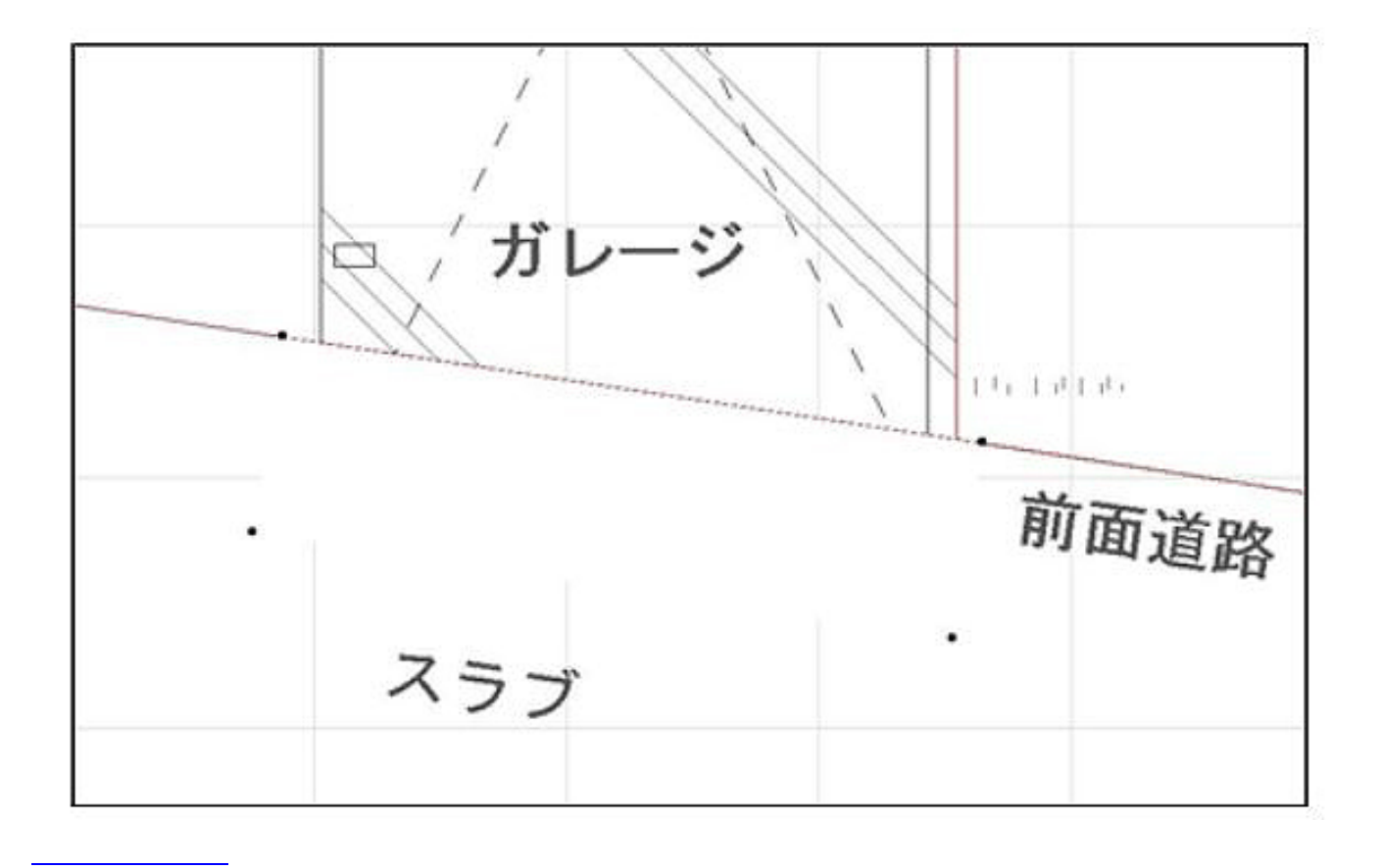

ページ 8 / 9 **(c) 2024 RIK <k\_sumatani@rikcorp.jp> | 2024-05-20 20:13:00** [URL: http://faq.rik-service.net/index.php?action=artikel&cat=29&id=509&artlang=ja](http://faq.rik-service.net/index.php?action=artikel&cat=29&id=509&artlang=ja) ID: #1508

 $: 2017 - 10 - 0309 : 30$ 

 $\ddot{\phantom{a}}$ 

ページ 9 / 9 **(c) 2024 RIK <k\_sumatani@rikcorp.jp> | 2024-05-20 20:13:00** [URL: http://faq.rik-service.net/index.php?action=artikel&cat=29&id=509&artlang=ja](http://faq.rik-service.net/index.php?action=artikel&cat=29&id=509&artlang=ja)